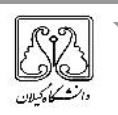

**راهنماي درخواست میهمانی دانشجویان از سایر دانشگاه هاي کشور به دانشگاه گیلان**

**دانشجویان سایر دانشگاه هاي کشور لازم است در موعد مقرر نسبت به ارائه درخواست میهمانی در سامانه میهمان و انتقال سازمان امور دانشجویان(سجاد) به آدرس اینترنتیir.saorg.portal://https اقدام نمایید و پس از موافقت دانشگاه مبدا لازم است اطلاعیه میهمان و انتقال مندرج در سایت دانشگاه- معاونت ها معاونت آموزشی و تحصیلات تکمیلی را مطالعه و درخواست میهمانی خود .نمایید ارائه Sada.guilan.ac.ir/Hermes.html?param=fromguest لینک در را**

**سپس کد ملی و شماره شناسنامه خود را وارد کرده و پس از انتخاب مقطع تحصیلی (** *کارشناسی پیوسته)* **عبارت تصویري را وارد کرده و گزینه ایجاد درخواست را انتخاب نمایید.**

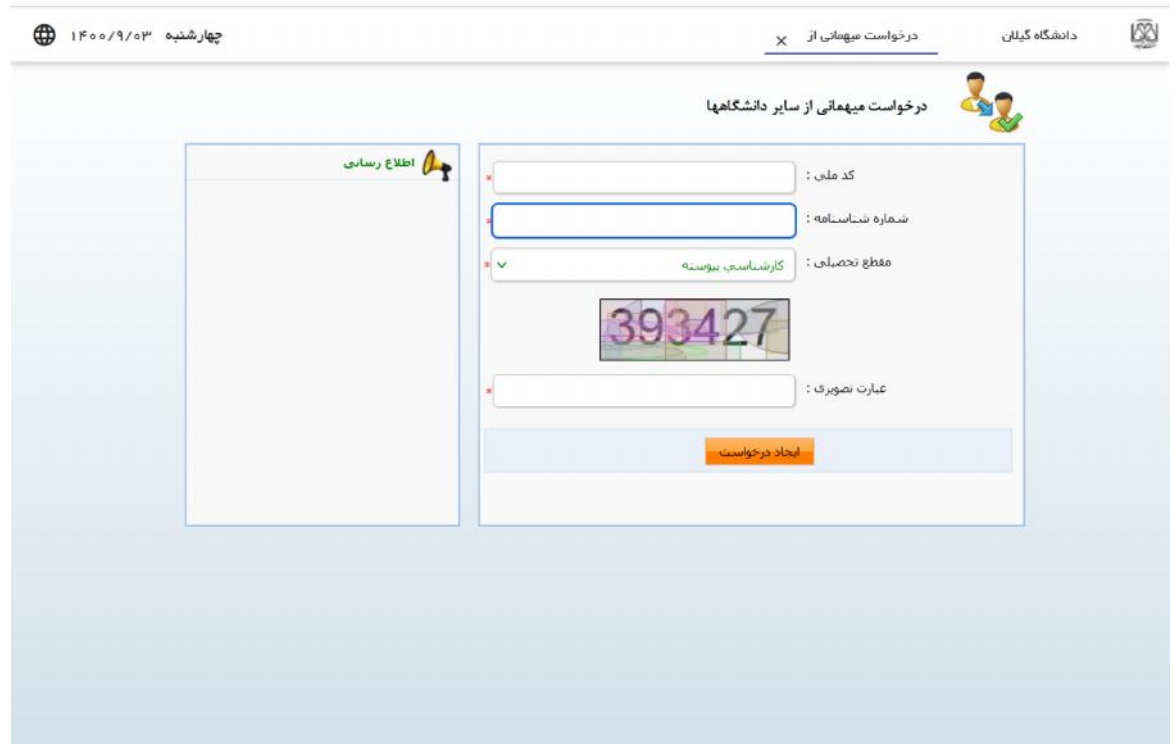

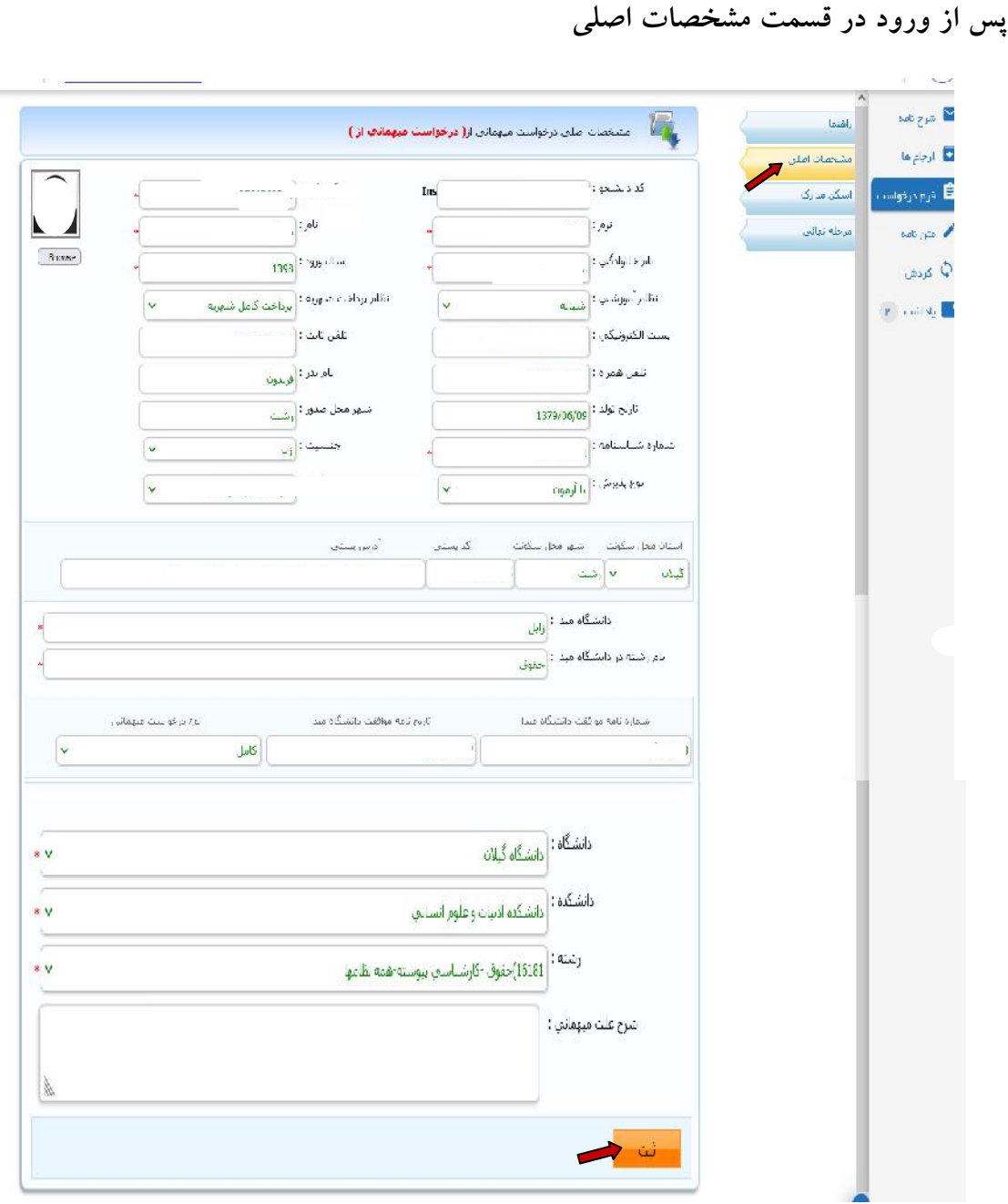

**اطلاعات شناسنامه اي و سایر مشخصات خود را کامل وارد نموده و تصویر خود را در محل الصاق عکس بارگذاري نمایید. توجه نمایید در قسمت ترم**: **(نیمسال درخواست میهمانی به طور مثال براي نیمسال اول سال تحصیلی -1401 1400 فقط 14001 را وارد نمایید )و براي سال ورود: ( سال ورود در دانشگاه مبدا به طور مثال فقط 1398) را وارد نمایید. نظام آموزشی ( روزانه یا شبانه) قسمت نوع پذیرش براساس نوع پذیرش قبولی ( باآزمون یا باسوابق تحصیلی (بدون آزمون)) مقطع: (کارشناسی پیوسته) انتخاب نمایید. نام دانشگاه مبدا و رشته خود را به طور صحیح وارد کرده در قسمت شماره نامه موافقت دانشگاه مبدا، اگر از طریق سامانه نقل و انتقال سجاد اقدام نموده اید عبارت** *(***درخواست سامانه اي** ) **را درج نمایید و تاریخی که در سامانه سجاد درخواست میهمانی نموده اید را وارد نمایید** 

**در صورتی که از دانشگاه مبدا فرم موافقت با میهمانی دریافت نموده اید شماره نامه آن را در قسمت شماره نامه موافقت دانشگاه مبدا و تاریخ آن نامه را در قسمت تاریخ نامه موافقت دانشگاه مبدا درج نمایید. در قسمت نوع درخواست میهمانی گزینه کامل را انتخاب نمایید. سپس بعد از انتخاب دانشگاه و دانشکده و رشته مورد نظر روي گزینه ثبت کلیک کنید. در ضمن مدارك مورد نیاز که در اطلاعیه میهمان انتقال دانشگاه گیلان اطلاع رسانی شده است شامل:** ( *تصاویر شناسنامه و کارت ملی و ریزنمرات گذرانیده دانشگاه مبدا و غیره...* **) را در قسمت اسکن مدارك (الصاق فایل) بارگذاري نمایید.**

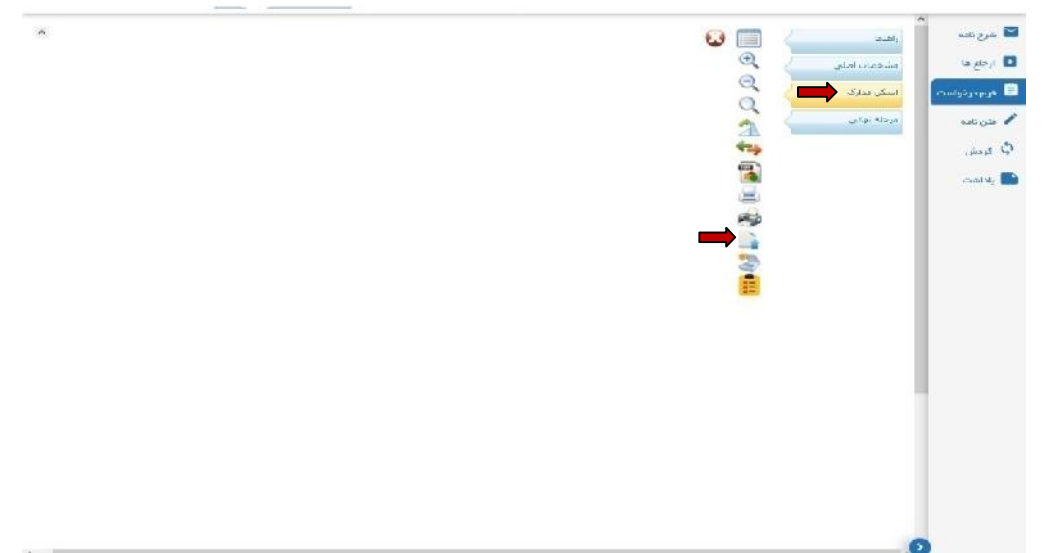

**توجه: در صورت نقص مدارك، درخواست میهمان از به دانشجو برگشت داده می شود و لازم است یاداشت را مطالعه و نسبت به رفع نقص مدارك اقدام نمایید و پس از آن مجددا در قسمت مرحله نهایی کلیک نموده و درخواست را ارسال نمایید.** 

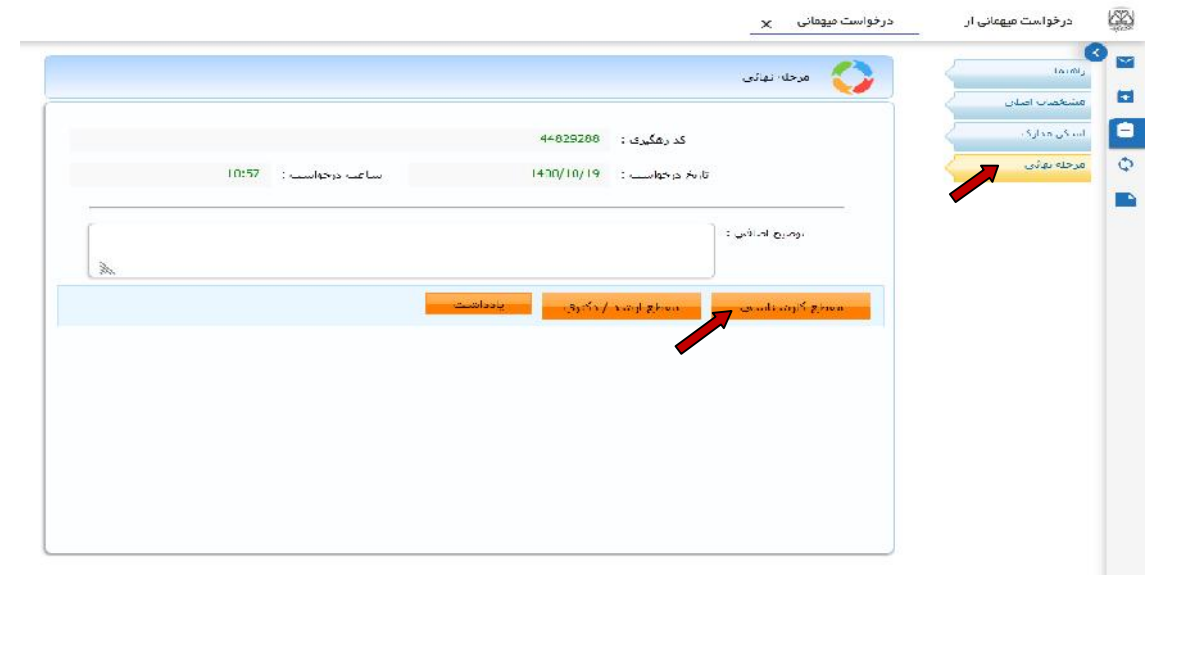

**مرحله آخر روي گزینه تایید نهایی کلیک کرده و براي ارسال درخواست گزینه مقطع کارشناسی را انتخاب نمایید.**

**تا 72 ساعت (سه روز کاري) پس از ثبت درخواست مجددا به سامانه مراجعه، و صرفا از طریق سامانه بدون مراجعه حضوري، درخواست خود را پیگیري نمایید. در صورت موافقت با درخواست، مجددا وارد سامانه شده و در قسمت مشخصات اصلی(کد دانشجو) شماره دانشجویی و رمز ورود به سامانه جامع آموزش دانشگاه گیلان را مشاهده نمایید**.

**روند بررسی درخواست میهمانی در دانشگاه گیلان**

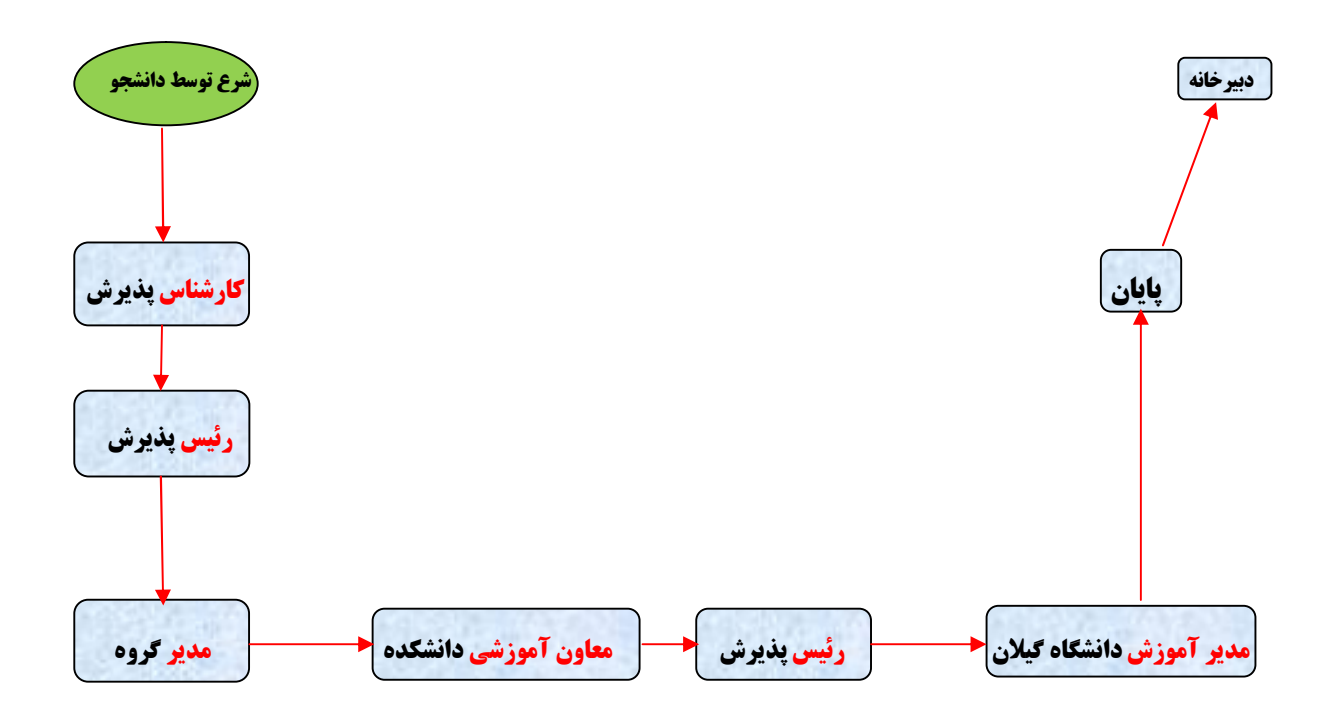

**توجه 1** : **پس از دریافت شماره دانشجویی از طریق سامانه جامع آموزش بر اساس تقویم آموزشی دانشگاه اقدام به انتخاب واحد نمایید. آدرس سامانه جامع آموزش دانشگاه گیلانir.ac.guilan.sada توجه 2** : **دانشجویانی که سابقه میهمانی ندارند، جهت دریافت کارت دانشجویی نسبت به انتخاب گزینه پرداخت کارت دائم دانشجویی از طریق سامانه پرداخت آنلاین اقدام و مراتب را به کارشناس اداره پذیرش و ثبت نام اعلام نمایند. لازم به ذکر است دانشجویان میهمانی که کارت دانشجویی دارند ، نیازي به درخواست مجدد نمی باشد.**

**لازم است دانشجویان میهمان دائم دانشگاه گیلان جهت فعال نمودن هرنیمسال مجددا سامانه درخواست میهمانی را تکمیل و در قسمت اسکن مدارك در برگه اي دروس مورد تقاضاي خود را نوشته و اسکن نمایند.**

**توجه 3 : دانشجویانی که با توجه به تسهیلات فرزندان اعضاي هیات علمی به صورت انتقال مشروط ( میهمانی ) به دانشگاه گیلان معرفی شده اند، از طریق سامانه درخواست «میهمان از» درخواست خود را ارائه نمایند. در ضمن براي این دانشجویان نیاز به ارائه فرم از دانشگاه مبدا نمی باشد.**

## **امور آموزشی دانشگاه گیلان**